## **УТВЕРЖДАЮ**

Руководитель ГЦИ СИ, Заместитель генерального директора ФБУ «Ростест-Москва» А.С. Евдокимов 2013 г.

# Анализаторы параметров радиотехнических трактов и сигналов портативные MS2027C, MS2037C

МЕТОДИКА ПОВЕРКИ мп рт 1908-20l

Начальник лаборатории 441 ФБУ «Ростест-Москва» Начальник сектора лаборатории 441 ФБУ «Ростест-Москва» С.Э. Баринов Р.А. Осин Д.Р. Васильев Заместитель генерального директора по метрологии ЗАО «АКТИ-Мастер»<sup>6</sup>  $\sqrt{2}$ 

г. Москва 2013

Настоящая методика поверки распространяется на анализаторы параметров радиотехнических трактов и сигналов портативные MS2027C, MS2037C (далее – приборы) фирмы "Anritsu Company", США, и устанавливает методы и средства их поверки.

Интервал между поверками – 1 год.

### **1 ОПЕРАЦИИ ПОВЕРКИ**

При проведении поверки должны быть выполнены операции, указанные в таблице 1.

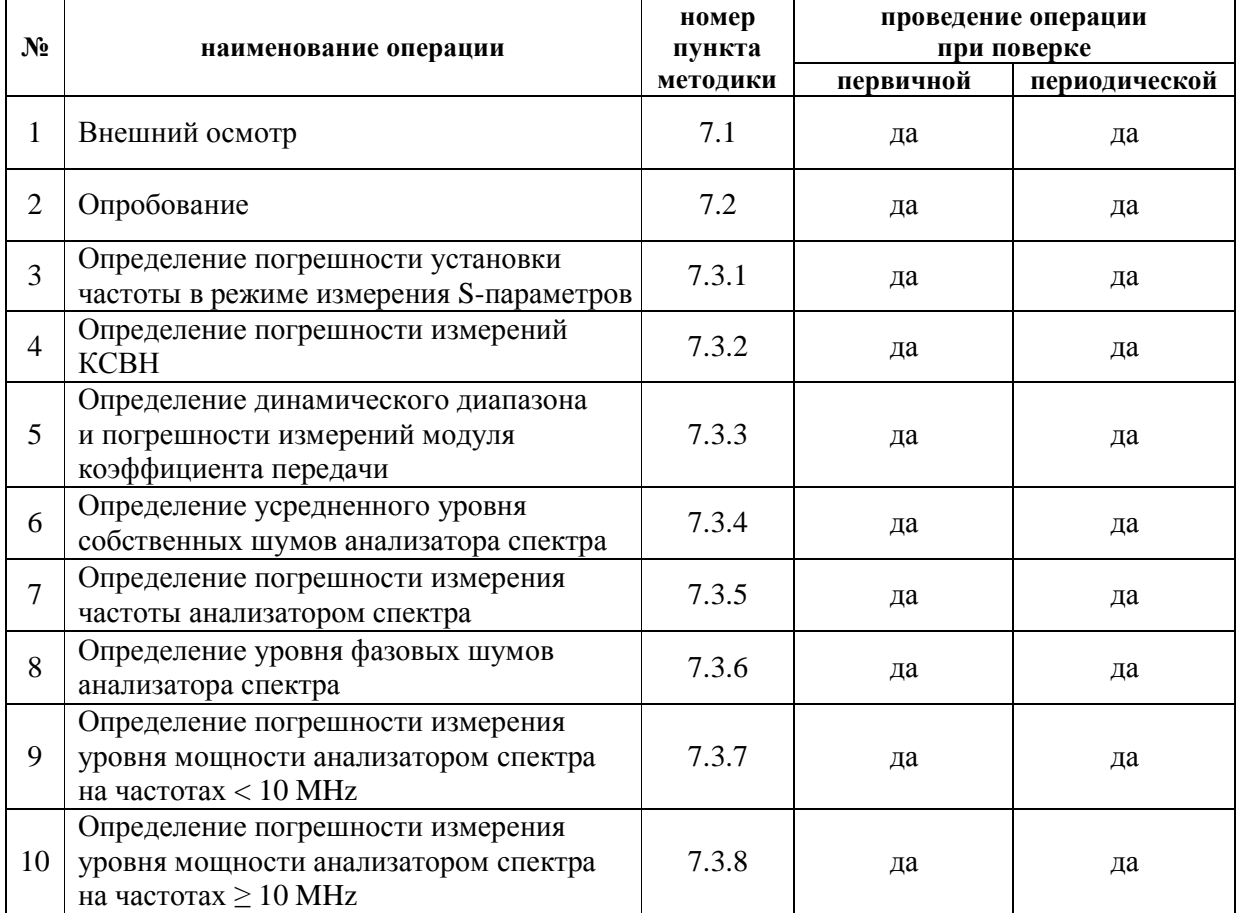

Таблица 1. Операции поверки

### **2 СРЕДСТВА ПОВЕРКИ**

2.1 При проведении поверки должны применяться средства поверки, указанные в таблице 2.

2.2 Вместо указанных в таблице 2 средств поверки разрешается применять другие аналогичные средства поверки, обеспечивающие требуемые технические характеристики.

2.3 Применяемые средства поверки должны быть исправны, эталонные средства измерений поз.  $1 - 7$  таблицы 2 поверены, а эталонные средства измерений поз. 3, 4 таблицы 2 иметь документы о поверке с указанием действительных значений метрологических характеристик, определенных при поверке.

|                | наименование | номер    | требуемые                       | рекомендуемый тип                                                |
|----------------|--------------|----------|---------------------------------|------------------------------------------------------------------|
| $N_2$          | средства     | пункта   | технические                     | средства поверки и его технические                               |
|                | поверки      | методики | характеристики                  | характеристики                                                   |
| 1              | 2            | 3        | 4                               |                                                                  |
| $\mathbf{1}$   | стандарт     | 7.3.1    | относительная                   | стандарт частоты рубидиевый                                      |
|                | частоты      |          | погрешность частоты             | <b>Stanford Research Systems FS725</b>                           |
|                |              |          | 10 MHz не более                 | относительный дрейф частоты 10                                   |
|                |              |          | $\pm$ 5.10 <sup>-9</sup> :      | MHz за один год при температуре                                  |
|                |              |          | уровень сигнала                 | $(23 \pm 3)$ °C не более $\pm 1.10^{-10}$ ;                      |
|                |              |          | от 0 до + 10 dBm                | уровень сигнала + 7 dBm                                          |
| $\overline{2}$ | частотомер   | 7.3.1    | разрешение на частоте           | частотомер электронно-счетный                                    |
|                |              |          | 2 GHz не хуже 10 Hz;            | <u>Agilent 53181А с опцией 030</u>                               |
|                |              |          | вход внешней                    | разрешение 1 Hz на частоте 2 GHz;                                |
|                |              |          | синхронизации 10 MHz            | внешняя синхронизация 10 MHz                                     |
| 3              | меры КСВН    | 7.3.2    | диапазон частот                 | <u>нагрузки с КСВН 1.4 <math>\pm</math> 0.05;</u>                |
|                |              |          | от 5 kHz до 15 GHz;             | $2.0 \pm 0.05$ из комплекта мер КСВН                             |
|                |              |          | значение КСВН                   | и полного сопротивления ЭК9-140                                  |
|                |              |          | $1.4 \pm 0.05$ ,                | диапазон частот от 0 до 4 GHz;                                   |
|                |              |          | относительная                   | относительная погрешность                                        |
|                |              |          | погрешность<br>определения КСВН | определения действительного<br>значения КСВН 1.4 не более 1.0 %, |
|                |              |          | не более $\pm$ 1.0 %;           | КСВН 2.0 не более $\pm$ 1.5 %                                    |
|                |              |          | значение КСВН                   | <u>нагрузки с КСВН 1.4 <math>\pm</math> 0.05;</u>                |
|                |              |          | $2.0 \pm 0.05$ ,                | $2.0 \pm 0.05$ из комплекта мер КСВН                             |
|                |              |          | относительная                   | и полного сопротивления ЭК9-145                                  |
|                |              |          | погрешность                     | диапазон частот от 4 до 18 GHz;                                  |
|                |              |          | определения КСВН                | относительная погрешность                                        |
|                |              |          | не более $\pm$ 1.5 %            | определения действительного                                      |
|                |              |          |                                 | значения КСВН не более $\pm$ 1.0 %                               |
| $\overline{4}$ | аттенюатор   | 7.3.3    | диапазон частот                 | аттеню атор коаксиальный                                         |
|                | 20 dB        |          | от 5 kHz до 15 GHz;             | <b>Agilent 8191B-020</b>                                         |
|                |              |          | погрешность                     | погрешность определения                                          |
|                |              |          | определения                     | действительного значения                                         |
|                |              |          | действительного                 | ослабления                                                       |
|                |              |          | значения ослабления             | на частотах от 0 до 12.4 GHz                                     |
|                |              |          | на частотах до 6 GHz            | не более $\pm$ 0.09 dB;                                          |
|                |              |          | не более $\pm$ 0.1 dB;          | на частотах от 12.4 до 18 GHz                                    |
|                |              |          | на частотах от 6 до 15          | не более $\pm$ 0.13 dB;                                          |
|                |              |          | GHz не более $\pm$ 0.15 dB;     | КСВН на частотах                                                 |
|                |              |          | КСВН на частотах                | от 0 до 8 GHz не более 1.2,                                      |
|                |              |          | от 5 kHz до 6 GHz               | от 8 до 18 GHz не более 1.3                                      |
|                |              |          | не более 1.25,                  |                                                                  |
|                |              |          | на частотах от 6 до             |                                                                  |
|                |              |          | 18 GHz не более 1.4             |                                                                  |
| 5              | генератор    | 7.3.7    | погрешность установки           | генератор сигналов произвольной                                  |
|                | сигналов НЧ  |          | уровня 0 dBm в                  | формы Agilent 33250A                                             |
|                |              |          | диапазоне частот                | относительная погрешность                                        |
|                |              |          | от 100 kHz до 1 MHz             | установки уровня 0 dBm в диапазоне                               |
|                |              |          | не более $\pm$ 0.35 dB          | частот от 100 kHz до 10 MHz                                      |
|                |              |          |                                 | не более $\pm$ 0.25 dB                                           |

Таблица 2. Рекомендуемые средства поверки

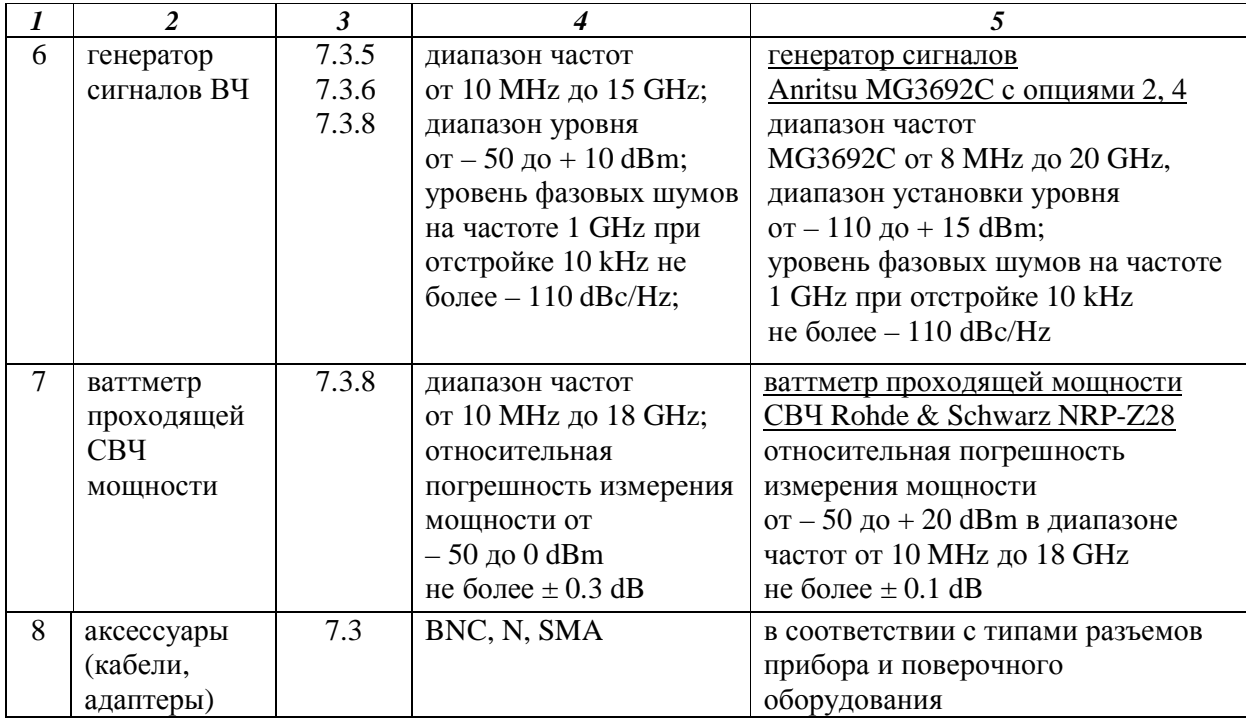

## **3 ТРЕБОВАНИЯ К КВАЛИФИКАЦИИ ПОВЕРИТЕЛЕЙ**

К проведению поверки допускаются лица, имеющие высшее или среднетехническое образование, практический опыт в области радиотехнических измерений, и аттестованные в соответствии с ПР50.2.012-94.

## **4 ТРЕБОВАНИЯ БЕЗОПАСНОСТИ**

4.1 При проведении поверки должны быть соблюдены требования безопасности в соответствии с ГОСТ 12.3.019-80.

4.2 Во избежание несчастного случая и для предупреждения повреждения поверяемого прибора необходимо обеспечить выполнение следующих требований:

- подсоединение поверяемого прибора к сети должно производиться с помощью адаптера и сетевого кабеля из комплекта прибора;

- заземление поверяемого прибора и средств поверки должно производиться посредством заземляющего провода сетевого кабеля;

- запрещается подавать на вход прибора сигнал с уровнем, превышающим максимально допускаемое значение;

- запрещается работать с поверяемым прибором при снятых крышках или панелях;

- запрещается работать с прибором в условиях температуры и влажности, выходящих за пределы рабочего диапазона, а также при наличии в воздухе взрывоопасных веществ; - запрещается работать с прибором в случае обнаружения его повреждения.

## **5 УСЛОВИЯ ОКРУЖАЮЩЕЙ СРЕДЫ ПРИ ПОВЕРКЕ**

При проведении поверки должны соблюдаться следующие условия окружающей среды: - температура воздуха  $23 \pm 5$  °C;

- относительная влажность воздуха от 30 до 80 %;

- атмосферное давление от 84 до 106.7 kPa.

## **6 ВНЕШНИЙ ОСМОТР И ПОДГОТОВКА К ПОВЕРКЕ**

### **6.1 Внешний осмотр**

6.1.1 При проведении внешнего осмотра проверяются:

- чистота и исправность разъемов;
- отсутствие механических повреждений корпуса и ослабления крепления элементов конструкции (определяется на слух при наклонах прибора);
- сохранность органов управления, четкость фиксации их положений;
- комплектность прибора.

6.1.2 При наличии дефектов или повреждений, препятствующих нормальной эксплуатации поверяемого прибора, его направляют в ремонт.

#### **6.2 Подготовка к поверке**

6.2.1 Перед началом работы поверитель должен изучить руководство по эксплуатации поверяемого прибора, а также руководства по эксплуатации применяемых средств поверки.

6.2.2 Перед началом выполнения операций по определению метрологических характеристик прибора (раздел 7.3) используемые средства поверки и поверяемый прибор должны быть подключены к сети (220  $\pm$  10) V; (50  $\pm$  0.5) Hz и выдержаны во включенном состоянии в соответствии с указаниями руководств по эксплуатации. Минимальное время прогрева прибора 30 min.

### **7 ПРОВЕДЕНИЕ ПОВЕРКИ**

#### **7.1 Общие указания по проведению поверки**

7.1.1 В процессе выполнения операций результаты измерений заносятся в протокол поверки. Полученные результаты должны укладываться в пределы допускаемых значений, которые указаны в таблицах настоящего раздела документа.

При получении отрицательных результатов по какой-либо операции необходимо повторить операцию.

При повторном отрицательном результате прибор следует направить в сервисный центр для проведения регулировки и/или ремонта.

7.1.2 В настоящем документе наименования клавиш на лицевой панели прибора выделены жирным шрифтом (например, **Enter**), экранных клавиш главного меню (внизу экрана) выделены квадратными скобками (например, [Freq]), экранных клавиш субменю (с правой стороны экрана) – подчеркнутым шрифтом (например, Start Freq), разъемов – кавычками (например, "RF Out").

### **7.2 Опробование**

7.2.1 Подсоединить прибор к сети 220 V; 50 Hz через сетевой адаптер 40-168-R из комплекта прибора.

### 7.2.2 Включить прибор нажатием клавиши **On/Off**.

В течение примерно 40 s должна осуществиться загрузка программного обеспечения, по завершении которой прибор будет готов к работе.

7.2.3 Нажать клавиши **Shift**, **System**, Status. На дисплее должны отобразиться состояние заряда аккумулятора, наименование модели, серийный номер, установленные опции и версии программного обеспечения.

Записать в столбец 2 таблицы 7.2 результаты проверки идентификационных данных прибора.

Нажать клавишу **Esc**.

7.2.4 Выполнить внутреннюю диагностику нажатием клавиши Self Test.

После завершения процедуры внутренней диагностики не должны появиться сообщения об ошибках.

Записать в столбец 2 таблицы 7.2 результат внутренней диагностики. Нажать клавишу **Esc**.

Таблица 7.2. Опробование

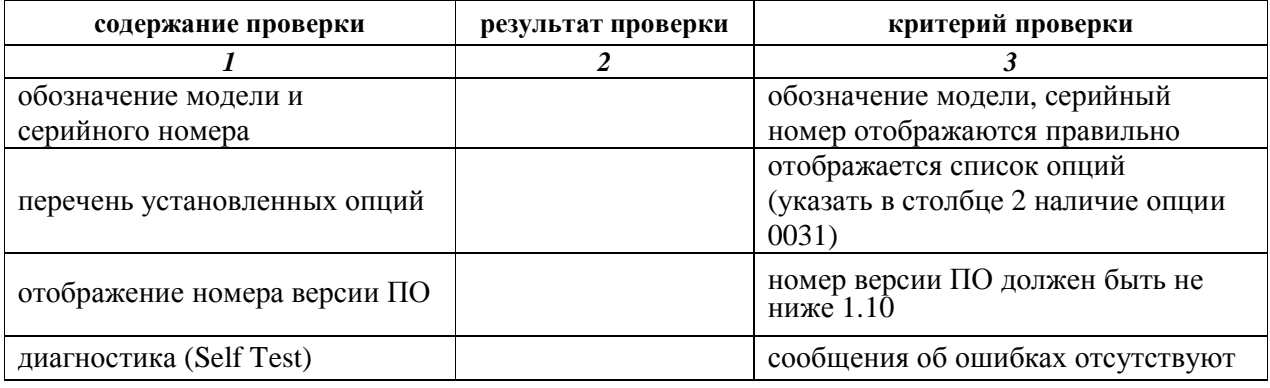

### **7.3 Определение метрологических характеристик**

### **7.3.1 Определение погрешности установки частоты в режиме измерения S-параметров**

7.3.1.1 Соединить кабелем N(m-m) разъем "Port 1" прибора с входом канала "Channel 2" частотомера.

Соединить кабелем BNC(m-m) вход "Ref In" частотомера с выходом "10 MHz" стандарта частоты.

7.3.1.2 Установить на приборе режим измерения S-параметров, и вызвать заводскую установку нажатием клавиш

**Shift**, **Mode**, Vector Network Analyzer, **Enter Shift**, **Preset**, Preset.

7.3.1.3 Выполнить на приборе следующие установки:

[Measure], S-parameter, S21, **Enter**; Graph Type Log Mag, **Enter** [Sweep], Data Point, **1000**, **Enter**, IFBW 10 Hz, **Enter** [Freq], Start Freq, **2**, GHz, Stop Freq, **2**, GHz

Записать измеренное частотомером значение частоты в столбец 1 таблицы 7.3.1.

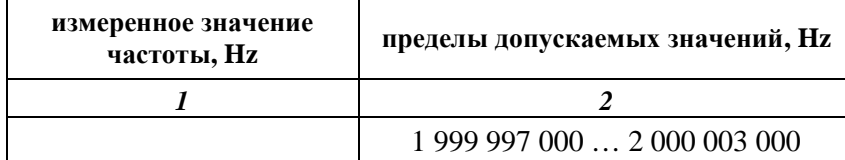

### **7.3.2 Определение погрешности измерений КСВН**

7.3.2.1 Выполнить заводскую установку на приборе, для чего нажать клавиши

### **Shift**, **Preset**, Preset.

7.3.2.2 Сделать на приборе следующие установки:

[Sweep], Data Point, **2000**, **Enter** [Freq], Start Freq, **5**, kHz; Stop Freq, **15**, GHz

7.3.2.3 Выполнить калибровку прибора для измерений коэффициентов отражения:

1) Нажать клавиши **Shift**, **Calibrate** Убедиться в том, что выбран Cal Method SOLT. Нажать клавишу Cal Type, затем выбрать тип калибровки Full S11 & S22. Нажать **Enter**.

Для опции 0011 установить адаптеры K(m)-N(f) на разъемы "Port 1" и "Port 2" прибора.

2) Нажать клавишу Start Cal. Выполнить процедуру в последовательности, задаваемой меню на дисплее, используя калибровочный набор OSLN50 из состава прибора. На каждом шаге после присоединения элемента нажимать **Enter**.

3) После выполнения последнего шага меню будет указывать "Calculate and Finish Cal". Для завершения процедуры калибровки нажать **Enter**.

Отсоединить калибровочный элемент от разъема прибора.

7.3.2.4 Сделать на приборе следующие установки:

[Freq], Start Freq, **5**, kHz; Stop Freq, **4**, GHz

[Measure], S-parameter, S11, **Enter**, Number of Traces, 1; Graph Type SWR, **Enter**,

Trace Format, Single; Smoothing %, **3**, **Enter**

[Sweep], Sweep Averaging, **5**, **Enter**

[Scale], Reference Line, **5**, Enter; Reference Value, **1.4**, Enter; Resolution Per Div, **0.05**, Enter [Marker], Readout Style, As Graph, **Enter**; Readout Format, Trace

7.3.2.5 Присоединить к разъему "Port 1" нагрузку с КСВН 1.4 из комплекта ЭК9-140. На дисплее должна отобразиться траектория КСВН. Выждать до завершения усреднений.

7.3.2.6 Перемещая маркер по горизонтали с помощью вращающейся ручки, найти значения КСВН К<sub>М</sub> на частотах, ближайших к указанным в столбце 1 таблицы 7.3.2.1, и записать их в столбец 2 таблицы.

7.3.2.7 Записать в столбец 3 таблицы 7.3.2.1 действительные значения КСВН нагрузки K0, указанные в свидетельстве о поверке (протоколе поверки) для частоты, ближайшей к отсчитанной по маркеру частоте.

7.3.2.8 Рассчитать для каждой частоты и записать в столбец 4 таблицы 7.3.2.1 значения абсолютной погрешности КСВН ΔK по формуле

$$
\Delta K=K_M-K_0.
$$

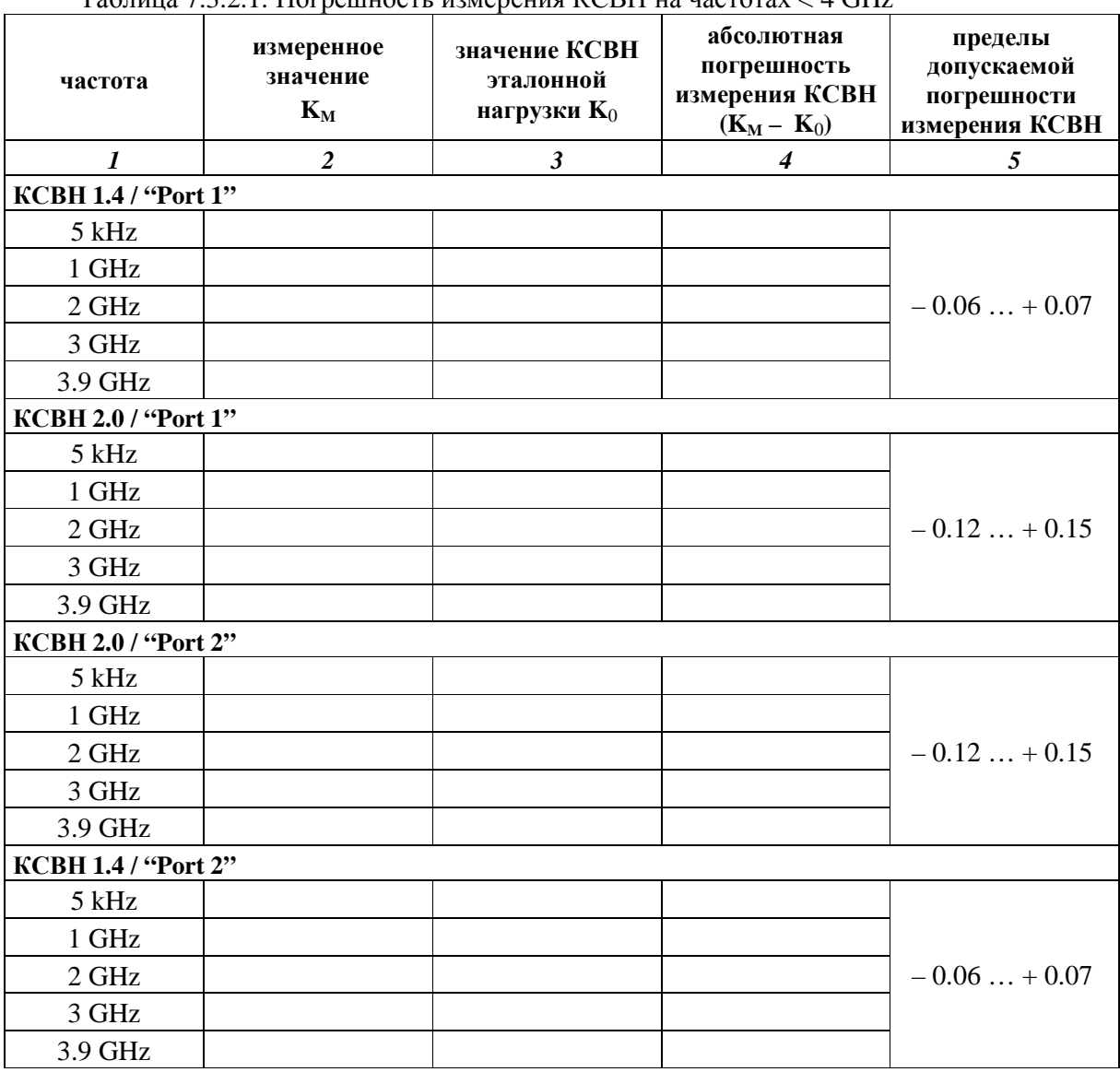

Таблица 7.3.2.1. Погрешность измерения КСВН на частотах < 4 GHz

7.3.2.9 Отсоединить нагрузку с КСВН 1.4 и присоединить на ее место нагрузку с КСВН 2.0 из комплекта ЭК9-140.

Сделать на приборе установки:

[Scale], Reference Value, **2**, Enter; Resolution Per Div, **0.1**, Enter [Marker] Выждать до завершения усреднений.

7.3.2.10 Выполнить действия по пунктам 7.3.2.6 – 7.3.2.8 для КСВН 2.0.

7.3.2.11 Пересоединить нагрузку на разъем "Port 2" прибора и выполнить установки:

[Measure], S-parameter, S22, **Enter** [Marker]

7.3.2.12 Выполнить действия по пунктам 7.3.2.6 – 7.3.2.8 для КСВН 2.0 / "Port 2".

7.3.2.13 Отсоединить нагрузку с КСВН 2.0 и присоединить на ее место нагрузку с КСВН 1.4 из комплекта ЭК9-140.

Сделать на приборе установки:

[Scale], Reference Value, **1.4**, Enter; Resolution Per Div, **0.05**, Enter [Marker]

7.3.2.14 Выполнить действия по пунктам 7.3.2.6 – 7.3.2.8 для КСВН 1.4 / "Port 2". Отсоединить нагрузку от разъема "Port 2"

7.3.2.15 Присоединить к разъему "Port 1" нагрузку с КСВН 1.4 из комплекта ЭК9-145.

7.3.2.16 Сделать на приборе следующие установки:

[Measure], S-parameter, S11, **Enter** [Freq], Start Freq, **4**, GHz; Stop Freq, **15**, GHz [Marker]

7.3.2.17 Вращающейся ручкой установить маркер на частоту 4 GHz.

7.3.2.18 Перемещая подвижную деталь нагрузки, найти максимальное  $K_{MAX}$  и минимальное  $K_{MIN}$  значения отсчета маркера и записать их в столбцы 2 и 3 таблицы 7.3.2.2.

7.3.2.19 Рассчитать и записать в соответствующую строку столбца 4 таблицы 7.3.2.2 измеренное значение КСВН К<sub>м</sub> по формуле

$$
K_M = \sqrt{\frac{1}{K_{MAX} \cdot K_{MIN}}}
$$

где  $K_{MAX}$  и  $K_{MIN}$  – отсчитанные по маркеру максимальное и минимальное значения КСВН (пункт 7.3.2.18).

7.3.2.20 Выполнить действия по пунктам 7.3.2.17 – 7.3.2.19 для остальных значений частоты, ближайших к указанным в столбце 1 таблицы 7.3.2.2.

7.3.2.21 Записать в столбец 5 таблицы 7.3.2.2 действительные значения КСВН нагрузки K0, указанные в свидетельстве о поверке (протоколе поверки) для частоты, ближайшей к отсчитанной по маркеру частоте.

Рассчитать и записать в соответствующую строку столбца 6 таблицы 7.3.2.2 значения измеренной абсолютной погрешности КСВН ΔK по формуле

$$
\Delta K = K_M - K_0
$$

| частота,<br><b>GHz</b>     | измеренные значения КСВН |                      |                         | значение<br><b>KCBH</b><br>эталонной | абсолютная<br>погрешность<br>измерения<br><b>KCBH</b> | пределы<br>допускаемой<br>погрешности |
|----------------------------|--------------------------|----------------------|-------------------------|--------------------------------------|-------------------------------------------------------|---------------------------------------|
|                            | $K_{MAX}$                | $K_{MIN}$            | $\mathbf{K}_\mathbf{M}$ | нагрузки<br>$\mathbf{K}_0$           | $(K_M - K_0)$                                         | измерения<br><b>KCBH</b>              |
| $\boldsymbol{I}$           | $\overline{2}$           | $\boldsymbol{\beta}$ | $\boldsymbol{4}$        | 5                                    | 6                                                     | $\overline{7}$                        |
| KCBH 1.4 / "Port 1"        |                          |                      |                         |                                      |                                                       |                                       |
| $\overline{4}$             |                          |                      |                         |                                      |                                                       |                                       |
| 5                          |                          |                      |                         |                                      |                                                       | $-0.06+0.07$                          |
| 6                          |                          |                      |                         |                                      |                                                       |                                       |
| 8                          |                          |                      |                         |                                      |                                                       |                                       |
| 10                         |                          |                      |                         |                                      |                                                       |                                       |
| 12                         |                          |                      |                         |                                      |                                                       | $-0.08+0.11$                          |
| 15                         |                          |                      |                         |                                      |                                                       |                                       |
| KCBH 2.0 / "Port 1"        |                          |                      |                         |                                      |                                                       |                                       |
| $\overline{4}$             |                          |                      |                         |                                      |                                                       |                                       |
| 5                          |                          |                      |                         |                                      |                                                       | $-0.12+0.15$                          |
| 6                          |                          |                      |                         |                                      |                                                       |                                       |
| $8\,$                      |                          |                      |                         |                                      |                                                       |                                       |
| 10                         |                          |                      |                         |                                      |                                                       | $-0.20+0.27$                          |
| 12                         |                          |                      |                         |                                      |                                                       |                                       |
| 15                         |                          |                      |                         |                                      |                                                       |                                       |
| KCBH 2.0 / "Port 2"        |                          |                      |                         |                                      |                                                       |                                       |
| $\overline{4}$             |                          |                      |                         |                                      |                                                       |                                       |
| 5                          |                          |                      |                         |                                      |                                                       | $-0.12+0.15$                          |
| 6                          |                          |                      |                         |                                      |                                                       |                                       |
| 8                          |                          |                      |                         |                                      |                                                       |                                       |
| 10                         |                          |                      |                         |                                      |                                                       | $-0.20+0.27$                          |
| 12                         |                          |                      |                         |                                      |                                                       |                                       |
| 15                         |                          |                      |                         |                                      |                                                       |                                       |
| <b>KCBH 1.4 / "Port 2"</b> |                          |                      |                         |                                      |                                                       |                                       |
| $\overline{4}$             |                          |                      |                         |                                      |                                                       |                                       |
| 5                          |                          |                      |                         |                                      |                                                       | $-0.06+0.07$                          |
| 6                          |                          |                      |                         |                                      |                                                       |                                       |
| $8\,$                      |                          |                      |                         |                                      |                                                       |                                       |
| 10                         |                          |                      |                         |                                      |                                                       | $-0.08+0.11$                          |
| 12                         |                          |                      |                         |                                      |                                                       |                                       |
| 15                         |                          |                      |                         |                                      |                                                       |                                       |

Таблица 7.3.2.2. Погрешность измерения КСВН на частотах ≥ 4 GHz

7.3.2.22 Отсоединить нагрузку с КСВН 1.4 и присоединить на ее место нагрузку с КСВН 2.0 из комплекта ЭК9-145.

Сделать на приборе установки:

[Scale], Reference Value, **2**, Enter; Resolution Per Div, **0.1**, Enter [Marker]

МП РТ 1908-2013 Anritsu MS2027C, MS2037C. Методика поверки. 14.05.2013 стр. 10 из 19

7.3.2.23 Выполнить действия по пунктам 7.3.2.17 – 7.3.2.21 для КСВН 2.0 / "Port 1".

7.3.2.24 Пересоединить нагрузку на разъем "Port 2" прибора и выполнить установки:

[Measure], S-parameter, S22, **Enter**; [Marker]

7.3.2.25 Выполнить действия по пунктам 7.3.2.17 – 7.3.2.21 для КСВН 2.0 / "Port 2".

7.3.2.26 Отсоединить нагрузку с КСВН 2.0 и присоединить на ее место нагрузку с КСВН 1.4 из комплекта ЭК9-145.

Сделать на приборе установки:

[Scale], Reference Value, **1.4**, Enter; Resolution Per Div, **0.05**, Enter [Marker]

7.3.2.27 Выполнить действия по пунктам 7.3.2.17 – 7.3.2.21 для КСВН 1.4 / "Port 2".

7.3.2.28 Отсоединить нагрузку от прибора.

### **7.3.3 Определение динамического диапазона и погрешности измерений модуля коэффициента передачи**

7.3.3.1 Выполнить заводскую установку на приборе, для чего нажать клавиши

## **Shift**, **Preset**, Preset.

7.3.3.2 Сделать на приборе следующие установки:

[Measure], S-parameter, S21, **Enter**, Number of Traces, **1**, Graph Type Log Mag, **Enter**, Trace Format, Single [Sweep], IFBW 10 Hz, **Enter** [Freq], Start Freq, **5**, kHz; Stop Freq, **15**, GHz [Scale], Reference Line, **9**, Enter; Reference Value, **– 75**, **Enter**; Resolution Per Div, **5**, **Enter** [Marker], Readout Style, As Graph, **Enter**; Readout Format, Trace

7.3.3.3 Выполнить двухпортовую калибровку прибора следующим образом:

1) Нажать клавиши **Shift**, **Calibrate**. Убедиться в том, что выбран Cal Method SOLT. Нажать клавишу Cal Type, выбрать "Response S21", нажать **Enter**. Для опции 0011 установить адаптеры K(m)-N(f) на разъемы "Port 1" и "Port 2" прибора.

2) Нажать клавишу Start Cal и выполнить процедуру пошагово в последовательности, задаваемой меню на дисплее.

Шаг 1 – "Thru, Fwd". Соединить кабелем N(m-m) разъемы "Port 1" и "Port 2", нажать **Enter**. Дождаться завершения циклов развертки на дисплее.

Шаг 2 – "Isolation, Fwd (optional)". Отсоединить кабель от разъемов "Port 1" и "Port 2". Установить на разъемы "Port 1" и "Port 2" согласованные нагрузки, используя элемент "Load" калибровочного набора OSLN50, и дополнительную согласованную нагрузку.

Выбрать данный шаг в меню клавишей **↑** и нажать **Enter**.

3) После выполнения шага 2 меню будет указывать "Calculate and Finish Cal". Для завершения процедуры калибровки нажать **Enter**.

7.3.3.4 Активировать маркер клавишей [Marker].

Нажать клавишу [Freq].

Устанавливать начальную частоту (Start Freq) и конечную частоту (Stop Freq) в соответствии со значениями, указанными в столбцах 1 и 2 таблицы 7.3.3.1.

Наблюдать положение пиков шумовой дорожки на дисплее в течение нескольких циклов развертки, отсчитывая значения уровня по вертикальной сетке дисплея.

Записывать максимальные уровни шумовой дорожки для каждого из участков частотного диапазона в столбец 3 таблицы 7.3.3.1.

| участок частотного диапазона<br><b>Start Freq</b><br><b>Stop Freq</b> |        | наблюдаемый уровень<br>шума, dB | верхний предел<br>уровня шума,<br>dB |
|-----------------------------------------------------------------------|--------|---------------------------------|--------------------------------------|
|                                                                       |        |                                 |                                      |
| $5$ kHz                                                               | 2 MHz  |                                 | $-85$                                |
| 2 MHz                                                                 | 3 GHz  |                                 | $-100$                               |
| 3 GHz                                                                 | 6 GHz  |                                 | $-90$                                |
| 6 GHz                                                                 | 15 GHz |                                 | $-85$                                |

Таблица 7.3.3.1. Динамический диапазон измерения коэффициента передачи

7.3.3.5 Сделать на приборе следующие установки:

[Scale], Reference Line, **5**, Enter; Reference Value, **– 20** dB; Resolution Per Div, **0.5** dB [Sweep], IFBW 10 Hz, **Enter** [Measure], Smoothing %, **5**  [Marker]

7.3.3.6 Выполнить соединения:

- присоединить аттенюатор 20 dB к разъему "Port 1";

- соединить кабелем N(m-m) разъем "Port 2" с выходным разъемом аттенюатора.

7.3.3.7 Сделать на приборе следующие установки:

[Freq], Start Freq, **5**, kHz; Stop Freq, **15**, GHz

Дождаться завершения развертки. Перемещая маркер по горизонтали с помощью вращающейся ручки, записывать отсчеты уровня  $K_M$  в столбец 2 таблицы 7.3.3.2 на частотах, указанных в столбце 1.

7.3.3.8 Записать в столбец 3 таблицы 7.3.3.2 действительные значения ослабления  $A_0$ аттенюатора, указанные в его эксплуатационной документации и/или определенные при его последней поверке.

7.3.3.9 Отсоединить кабель и аттенюатор от разъемов прибора.

7.3.3.10 Рассчитать для каждой частоты и записать в столбец 4 таблицы 7.3.3.2 значения абсолютной погрешности ΔK измерения модуля коэффициента передачи по формуле

$$
\Delta K = A_0 + K_{\text{M}}
$$

| частота | измеренное<br>значение модуля<br>коэффициента<br>передачи<br>$K_M$ , dB | действительное<br>значение<br>ослабления<br>$A_0$ , dB | абсолютная<br>погрешность<br>коэффициента<br>передачи<br>$(A_0 + K_M)$ , dB | пределы<br>допускаемой<br>погрешности<br>коэффициента<br>передачи, dB |
|---------|-------------------------------------------------------------------------|--------------------------------------------------------|-----------------------------------------------------------------------------|-----------------------------------------------------------------------|
| 1       | $\overline{2}$                                                          | $\mathfrak{Z}$                                         | $\boldsymbol{4}$                                                            | 5                                                                     |
| 100 MHz |                                                                         |                                                        |                                                                             |                                                                       |
| 1 GHz   |                                                                         |                                                        |                                                                             |                                                                       |
| 2 GHz   |                                                                         |                                                        |                                                                             |                                                                       |
| 3 GHz   |                                                                         |                                                        |                                                                             | $\pm 0.3$                                                             |
| 4 GHz   |                                                                         |                                                        |                                                                             |                                                                       |
| 5 GHz   |                                                                         |                                                        |                                                                             |                                                                       |
| 6 GHz   |                                                                         |                                                        |                                                                             |                                                                       |
| 8 GHz   |                                                                         |                                                        |                                                                             |                                                                       |
| 10 GHz  |                                                                         |                                                        |                                                                             | ± 0.5                                                                 |
| 12 GHz  |                                                                         |                                                        |                                                                             |                                                                       |
| 15 GHz  |                                                                         |                                                        |                                                                             |                                                                       |

Таблица 7.3.3.2. Погрешность измерения модуля коэффициента передачи

### **Операции ниже выполняются для модели MS2037C**

### **7.3.4 Определение усредненного уровня собственных шумов анализатора спектра**

7.3.4.1 Присоединить к разъему "RF In" прибора согласованную нагрузку.

7.3.4.2 Выбрать режим анализатора спектра, и выполнить заводскую установку:

**Shift**, **Mode**, Spectrum Analyzer, **Enter Shift**, **Preset**, Preset

7.3.4.3 Выполнить следующие установки:

**Shift**, **Sweep**, Sweep Mode, Performance [Amplitude], Reference Level, **– 20**, dBm, AutoAtten Off, Atten Lvl, **0**, dB Detection, RMS/Avg [BW], RBW, **100**, kHz, VBW, **10**, kHz, VBW/Average Type Log (для MS203xC) **Shift**, **Trace**, Trace A, Trace A Operations, Average->A, # of Averages 10

7.3.4.4 Устанавливать начальную частоту Start Freq = F1 и конечную частоту Stop Freq = F2 полосы обзора, как указано в столбцах 1 и 2 таблицы 7.3.4:

## [Freq], Start Freq, **F1**, Stop Freq, **F2**

Выжидать до завершения 10-ти циклов развертки, и находить пик сигнала:

[Marker], Peak Search

Записывать отсчеты маркера в соответствующую строку столбца 3 таблицы 7.3.4.

7.3.4.5 Включить предусилитель, для чего выполнить установки:

[Amplitude], Reference Level, **– 50**, dBm, Pre Amp On

| начальная<br>частота<br>обзора<br>(Start Freq) | конечная<br>частота<br>обзора<br>(Stop Freq) | измеренное<br>значение<br>уровня шума<br>(RBW 100 kHz),<br>dBm | расчетное<br>значение уровня<br>шума (RBW 1 Hz),<br>dBm | верхний предел<br>допускаемых<br>значений, dBm |  |
|------------------------------------------------|----------------------------------------------|----------------------------------------------------------------|---------------------------------------------------------|------------------------------------------------|--|
|                                                | 2                                            | 3                                                              | 4                                                       | 5                                              |  |
| без предусилителя                              |                                              |                                                                |                                                         |                                                |  |
| <b>10 MHz</b>                                  | 4 GHz                                        |                                                                |                                                         | $-141$                                         |  |
| 4.01 GHz                                       | 9 GHz                                        |                                                                |                                                         | $-134$                                         |  |
| 9.01 GHz                                       | 13 GHz                                       |                                                                |                                                         | $-129$                                         |  |
| 13.01 GHz                                      | 15 GHz                                       |                                                                |                                                         | $-123$                                         |  |
| с предусилителем                               |                                              |                                                                |                                                         |                                                |  |
| <b>10 MHz</b>                                  | 4 GHz                                        |                                                                |                                                         | $-160$                                         |  |
| 4.01 GHz                                       | 9 GHz                                        |                                                                |                                                         | $-156$                                         |  |
| 9.01 GHz                                       | 13 GHz                                       |                                                                |                                                         | $-152$                                         |  |
| 13.01 GHz                                      | 15 GHz                                       |                                                                |                                                         | $-145$                                         |  |

Таблица 7.3.4. Усредненный уровень собственных шумов

7.3.4.6 Выполнить действия по пункту 7.3.4.4 для значений начальной и конечной частоты, указанных в столбцах 1 и 2 таблицы 7.3.4.

7.3.4.7 Пересчитать записанные в столбце 3 таблицы 7.3.4 значения, измеренные при полосе пропускания 100 kHz, в значения усредненного уровня шумов, приведенные к полосе пропускания 1 Hz, по формуле

 $P(1 Hz) = P(100 kHz) - 50 dBm.$ 

Записать вычисленные значения уровня шумов в столбец 4 таблицы 7.3.4.

### **7.3.5 Определение погрешности измерения частоты анализатором спектра**

7.3.5.1 Выполнить заводскую установку на приборе:

### **Shift**, **Preset**, Preset

7.3.5.2 Соединить кабелем BNC(m-m) выход "10 MHz" стандарта частоты с разъемом "RF In" прибора, используя адаптер BNC(f)-N(m).

7.3.5.3 Выполнить на приборе следующие установки:

[Amplitude], Reference Level, **10**, dBm [Freq], Center Freq, **10**, MHz, [Span], **200**, Hz, [BW], RBW, **10**, Hz, VBW, **1**, Hz

7.3.5.4 Измерить при помощи маркера частоту сигнала:

[Marker], More, Counter Marker On

Записать отсчет частоты  $F_M$  по маркеру в столбец 1 таблицы 7.3.5.

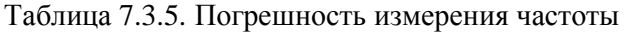

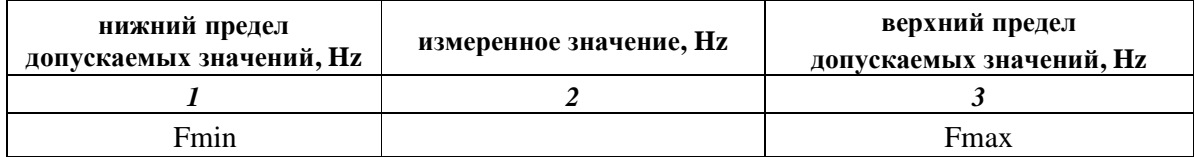

7.3.5.5 Рассчитать и записать в столбец 3 таблицы 7.3.5 нижний и верхний пределы допускаемых значений частоты Fmin и Fmax по формулам

Fmin = F –  $\Delta_F$ , Fmax = F +  $\Delta_F$ , F = 10 000 000 Hz;

 $\Delta_F = (3 + N)$  [Hz], где N – количество полных лет со дня выпуска прибора.

7.3.5.6. Для приборов без опции 0031 перейти к выполнению следующей операции. Для приборов с опцией 0031 (приемник GPS с антенной) выполнить соединение оборудования следующим образом.

Соединить кабелем BNC(m-m) выход "10 MHz" стандарта частоты с входом синхронизации "Ref In" генератора ВЧ.

Соединить, используя кабель N(m-m) и адаптер K(m)-N(f), выход генератора ВЧ "RF Out" с входом "RF In" прибора.

Присоединить к разъему "GPS" прибора кабель и антенну GPS из комплекта опции 0031. Установить антенну GPS вне помещения и сориентировать ее в соответствии с

указаниями руководства по эксплуатации прибора.

7.3.5.8. Установить на генераторе уровень – 10 dBm и частоту 1 GHz.

7.3.5.9. Выполнить на приборе следующие установки:

**Shift**, **System**, GPS, GPS On **Shift**, **Sweep**, Sweep Mode, Performance [Amplitude], Reference Level, **0**, dBm [Freq], Center Freq, **1**, GHz, [Span], **10**, kHz, [BW], RBW, **100**, Hz, VBW, **30**, Hz

Выждать примерно три минуты, пока не установится синхронизация GPS, о чем будет свидетельствовать изменение цвета индикатора GPS с красного на зеленый.

7.3.5.4 Измерить при помощи маркера частоту сигнала:

[Marker], More, Counter Marker On

Записать отсчет частоты  $F_M$  по маркеру в столбец 2 таблицы 7.3.5.1.

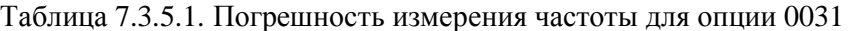

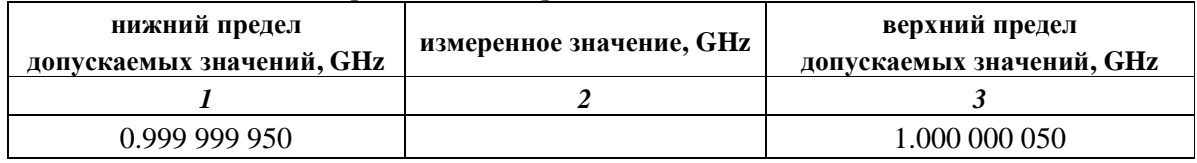

### **7.3.6 Определение уровня фазовых шумов анализатора спектра**

7.3.6.1 Соединить кабелем BNC(m-m) выход синхронизации "Ref Out" генератора с входом синхронизации "Ext Ref In" прибора.

Соединить, используя кабель N(m-m) и адаптер K(m)-N(f), выход генератора ВЧ "RF Out" с входом "RF In" прибора.

7.3.6.2 Установить на генераторе уровень – 3 dBm и частоту 1 GHz.

7.3.6.3 Выполнить заводскую установку на приборе:

### **Shift**, **Preset**, Preset

7.3.6.4. Сделать на приборе установки:

**Shift**, **Sweep**, Sweep Mode, Performance [Amplitude], Reference Level, **2**, dBm [Freq], Center Freq, **1**, GHz [Span], **40**, kHz [BW], RBW, **1**, kHz, VBW, **1**, Hz **Shift, Trace**, Trace A, Trace A Operations, Average->A, # of Averages 10 [Marker], Peak Search, Delta On

7.3.6.4 Ввести с помощью клавиш наборного поля отстройку 10 kHz от центральной частоты и записать отсчет маркера в столбец 2 таблицы 7.3.6.

7.3.6.5 Рассчитать и записать в столбец 3 таблицы 7.3.6 измеренные значения уровня фазовых шумов P<sub>N</sub> по формуле

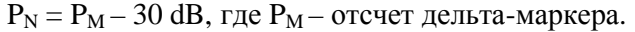

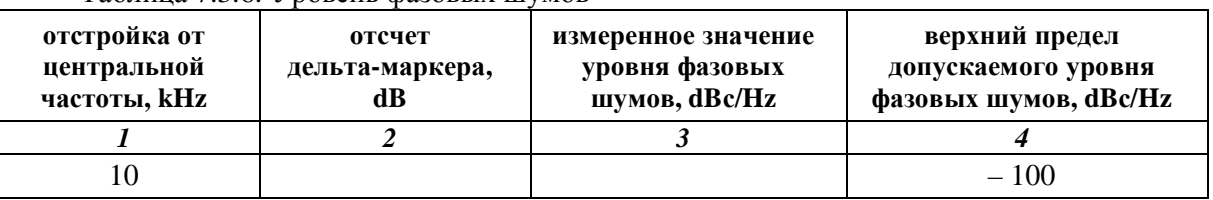

Таблица 7.3.6. Уровень фазовых шумов

#### **7.3.7 Определение основной погрешности измерения уровня мощности анализатором спектра на частотах < 10 MHz**

7.3.7.1 Соединить кабелем BNC(m-m) выход "Output" генератора НЧ с входом "RF In" прибора, используя адаптер BNC(f)-N(m).

7.3.7.2 Выполнить заводскую установку на приборе:

### **Shift**, **Preset**, Preset

7.3.7.3 Сделать на приборе установки:

**Shift**, **Sweep**, Sweep Mode, Performance [Freq], Center Freq, **100**, kHz, [Span], **10**, kHz, [BW], RBW, **1**, kHz, VBW, **1**, Hz [Amplitude], Reference Level, **30**, dBm

7.3.7.4 Установить на генераторе НЧ уровень 0 dBm и частоту 100 kHz.

7.3.7.5 Найти пик сигнала при помощи маркера:

[Marker], Peak Search

Записать измеренное значение уровня в столбец 3 таблицы 7.3.7.

|                             | установленные значения на генераторе | измеренное значение | пределы допускаемых |
|-----------------------------|--------------------------------------|---------------------|---------------------|
| частота, MHz<br>уровень dBm |                                      | уровня, dBm         | значений, dBm       |
|                             |                                      |                     |                     |
|                             |                                      |                     | $+1.3$              |
|                             |                                      |                     | +13                 |

Таблица 7.3.7. Погрешность измерения уровня на частотах < 10 MHz

7.3.7.6 Установить частоту на генераторе НЧ и центральную частоту на приборе 1 MHz. Записать измеренное значение уровня в столбец 3 таблицы 7.3.7.

# **7.3.8. Определение основной погрешности измерения мощности анализатором спектра на частотах ≥ 10 MHz**

7.3.8.1 Выполнить следующие установки на приборе:

**Shift**, **Preset**, Preset **Shift**, **Sweep**, Sweep Mode, Performance [Span], **10**, kHz, [BW], RBW, **1**, kHz, VBW, **1**, Hz

7.3.8.2 Используя адаптер SMA(m)-N(f), присоединить входной разъем кабеля ваттметра проходящей СВЧ мощности к выходу "RF Output" генератора сигналов ВЧ.

Соединить выходной разъем ваттметра с входом "RF In" прибора.

7.3.8.3 Установить на генераторе частоту 10 MHz и уровень + 6 dBm.

Подстроить уровень на генераторе таким образом, чтобы отсчет ваттметра был равен  $(0.00 \pm 0.05)$  dBm.

7.3.8.4 Выполнить установки на приборе:

[Freq], Center Freq, **10**, MHz [Amplitude], Reference Level, **10**, dBm

7.3.8.5 Найти пик сигнала при помощи маркера: [Marker], Peak Search Записать измеренное маркером значение уровня в столбец 5 таблицы 7.3.8.

7.3.8.6 Устанавливать значения опорного уровня, указанные в столбце 3 таблицы 7.3.8.

Устанавливать уровень на генераторе таким образом, чтобы отсчет измерителя мощности был равен значениям, указанным в столбце 2 таблицы 7.3.8 с отклонением не более  $\pm$  0.05 dBm.

Записывать измеренные маркером значения уровня в столбец 5 таблицы 7.3.8.

7.3.8.7 Выполнить действия по пунктам 7.3.8.3 – 7.3.8.6 для остальных значений частоты, указанных в столбце 1 таблицы 7.3.8.

| частота          | отсчет уровня<br>по ваттметру,<br>dBm | опорный<br>уровень,<br>dBm | измеренное значение<br>уровня, dBm | пределы<br>допускаемых<br>значений, dBm |
|------------------|---------------------------------------|----------------------------|------------------------------------|-----------------------------------------|
| $\boldsymbol{I}$ | $\overline{2}$                        | $\mathfrak{z}$             | $\boldsymbol{4}$                   | 5                                       |
|                  | $\overline{0}$                        | $+10$                      |                                    | ± 1.3                                   |
|                  | $-10$                                 | $\overline{0}$             |                                    | $-(8.711.3)$                            |
|                  | $-20$                                 | $-10$                      |                                    | $-(18.721.3)$                           |
| 10 MHz           | $-30$                                 | $-20$                      |                                    | $-(28.731.3)$                           |
|                  | $-40$                                 | $-30$                      |                                    | $-(38.741.3)$                           |
|                  | $-50$                                 | $-40$                      |                                    | $\overline{-(48.7 \dots 51.3)}$         |
|                  | $\mathbf{0}$                          | $+10$                      |                                    | ± 1.3                                   |
|                  | $-10$                                 | $\overline{0}$             |                                    | $-(8.711.3)$                            |
| <b>50 MHz</b>    | $-20$                                 | $-10$                      |                                    | $-(18.721.3)$                           |
|                  | $-30$                                 | $-20$                      |                                    | $-(28.731.3)$                           |
|                  | $-40$                                 | $-30$                      |                                    | $-(38.741.3)$                           |
|                  | $-50$                                 | $-40$                      |                                    | $-(48.751.3)$                           |
|                  | $\mathbf{0}$                          | $+10$                      |                                    | ± 1.3                                   |
|                  | $-10$                                 | $\theta$                   |                                    | $-(8.711.3)$                            |
| 500 MHz          | $-20$                                 | $-10$                      |                                    | $-(18.721.3)$                           |
|                  | $-30$                                 | $-20$                      |                                    | $-(28.731.3)$                           |
|                  | $-40$                                 | $-30$                      |                                    | $-(38.741.3)$                           |
|                  | $-50$                                 | $-40$                      |                                    | $-(48.751.3)$                           |
|                  | $\overline{0}$                        | $+10$                      |                                    | $\pm$ 1.3                               |
|                  | $-10$                                 | $\mathbf{0}$               |                                    | $-(8.711.3)$                            |
| 1 GHz            | $-20$                                 | $-10$                      |                                    | $-(18.721.3)$                           |
|                  | $-30$                                 | $-20$                      |                                    | $-(28.731.3)$                           |
|                  | $-40$                                 | $-30$                      |                                    | $-(38.741.3)$                           |
|                  | $-50$                                 | $-40$                      |                                    | $-(48.751.3)$                           |
|                  | $\overline{0}$                        | $+10$                      |                                    | ± 1.3                                   |
|                  | $-10$                                 | $\overline{0}$             |                                    | $-(8.711.3)$                            |
| 3.9 GHz          | $-20$                                 | $-10$                      |                                    | $-(18.721.3)$                           |
|                  | $-30$<br>$-40$                        | $-20$<br>$-30$             |                                    | $-(28.731.3)$<br>$-(38.741.3)$          |
|                  | $-50$                                 | $-40$                      |                                    | $-(48.751.3)$                           |
|                  | $\theta$                              | $+10$                      |                                    | ± 1.3                                   |
|                  | $-10$                                 | $\boldsymbol{0}$           |                                    | $-(8.711.3)$                            |
|                  | $-20$                                 | $-10$                      |                                    | $-(18.721.3)$                           |
| 5.9 GHz          | $-30$                                 | $-20$                      |                                    | $-(28.731.3)$                           |
|                  | $-40$                                 | $-30$                      |                                    | $-(38.741.3)$                           |
|                  | $-50$                                 | $-40$                      |                                    | $-(48.751.3)$                           |
|                  | $\overline{0}$                        | $+10$                      |                                    | ± 1.3                                   |
|                  | $-10$                                 | $\overline{0}$             |                                    | $-(8.711.3)$                            |
|                  | $-20$                                 | $-10$                      |                                    | $-(18.721.3)$                           |
| 8.9 GHz          | $-30$                                 | $-20$                      |                                    | $-(28.731.3)$                           |
|                  | $-40$                                 | $-30$                      |                                    | $-(38.741.3)$                           |
|                  | $-50$                                 | $-40$                      |                                    | $-(48.751.3)$                           |

Таблица 7.3.8. Погрешность измерения уровня на частотах ≥ 10 MHz

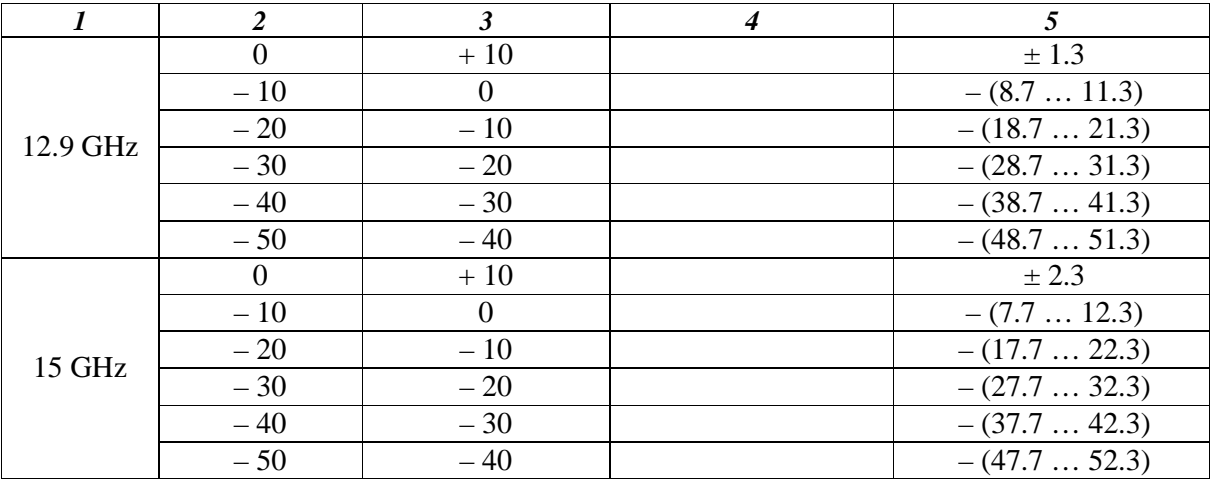

### **8. ОФОРМЛЕНИЕ РЕЗУЛЬТАТОВ ПОВЕРКИ**

#### **8.1. Протокол поверки**

При выполнении операций поверки оформляется протокол в произвольной форме с указанием следующих сведений:

- полное наименование аккредитованной на право поверки организации;
- номер и дата протокола поверки;
- наименование и обозначение поверенного средства измерения, установленные опции;
- заводской (серийный) номер;
- обозначение документа, по которому выполнена поверка;

 - наименования, обозначения и заводские (серийные) номера использованных при поверке средств измерений, сведения об их последней поверке;

- температура и влажность в помещении;
- полученные значения метрологических характеристик;
- фамилия лица, проводившего поверку.

### **8.2. Свидетельство о поверке**

При положительных результатах поверки выдается свидетельство о поверке в соответствии с ПР50.2.006-94 с изменением № 1 от 26.11.2001.

Поверительное клеймо наносится в соответствии с ПР50.2.007-2001.

#### **8.3. Извещение о непригодности**

При отрицательных результатах поверки, выявленных при внешнем осмотре, опробовании или выполнении операций поверки, выдается извещение о непригодности в соответствии с ПР50.2.006-94 с изменением № 1 от 26.11.2001.